## Návod Dětské hodinky s GPS

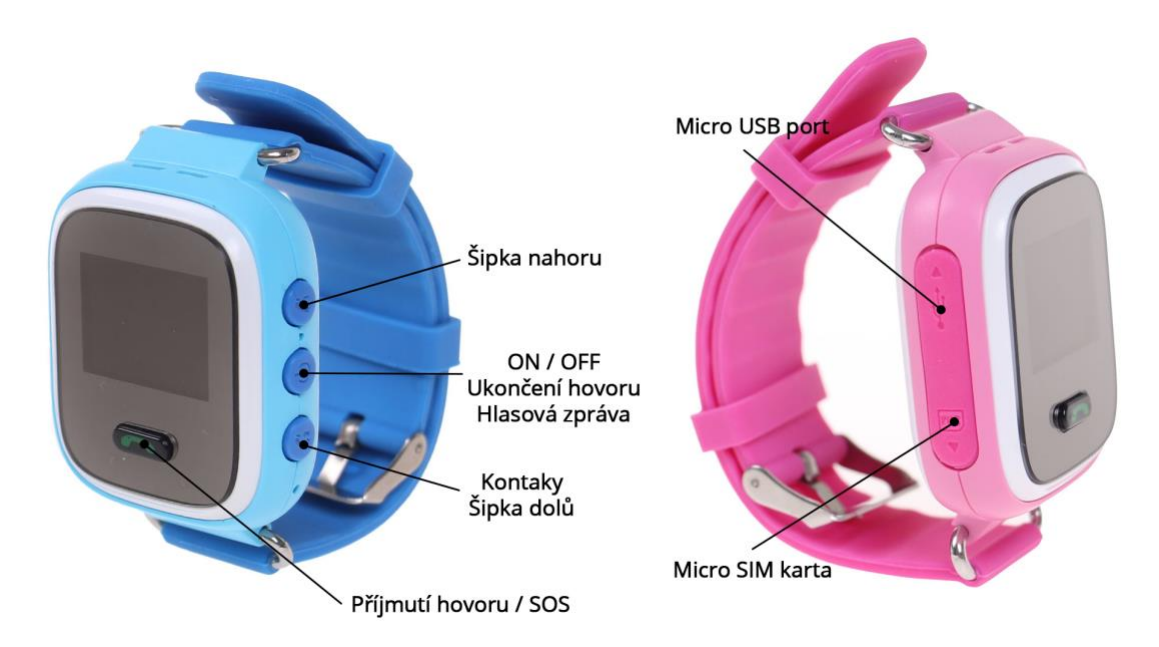

Nabijte hodinky pomocí přiloženého micro USB kabelu. Vložte Micro SIM kartu, která má připojení k internetu (GPRS a rychlejší) a zapněte hodinky.

Stáhněte do Android nebo Iphone telefonu aplikaci pro sledování dětských GPS hodinek. Vytvořte registraci. Přidejte hodinky do svého účtu (na zadní straně hodinek je QR kód). Nastavte: SOS Number (až 3 telefonní čísla), Family members, SMS Alerts, Phone Book (až 10 telefonních čísel). Můžete nastavit upozornění při poklesu baterie hodinek apod. A můžete začít.

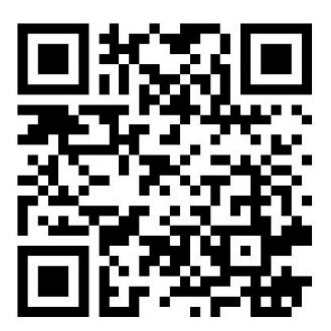